# **СМИ2-М. Использование режима Spy**

## **1. Введение**

В рамках примера рассматривается настройка обмена индикатора СМИ2-М в режиме **Spy**. В данном режиме индикатор прослушивает шину, ожидая запроса с заданными параметрами. Это позволяет интегрировать индикаторы в системы, где уже присутствует мастер сети, который невозможно перенастроить для опроса еще одного slave-устройства.

В рамках примера рассмотрим случай, когда программируемое реле ПР102 подключено к облачному сервису [OwenCloud](https://web.owencloud.ru/) с помощью сетевого шлюза линейки П[x210](https://owen.ru/catalog/setevie_shlyuzi). Предположим, одно из значений, считываемых OwenCloud, необходимо также отображать на индикаторе СМИ2-М. В данной ситуации СМИ2-М не может использоваться в режиме мастера сети, так как мастером уже является OwenCloud, а в рамках шины RS-485 может быть только один мастер. Поэтому СМИ2-М используется в специальном режиме Spy.

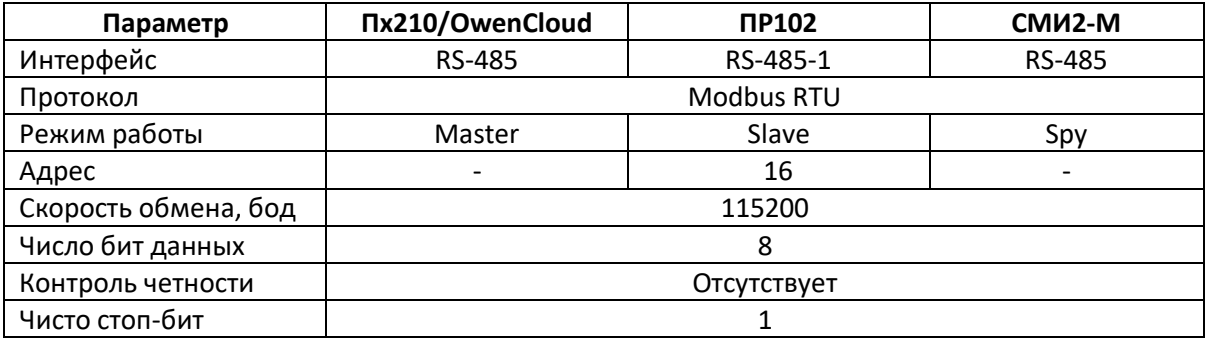

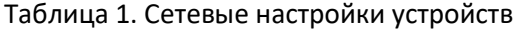

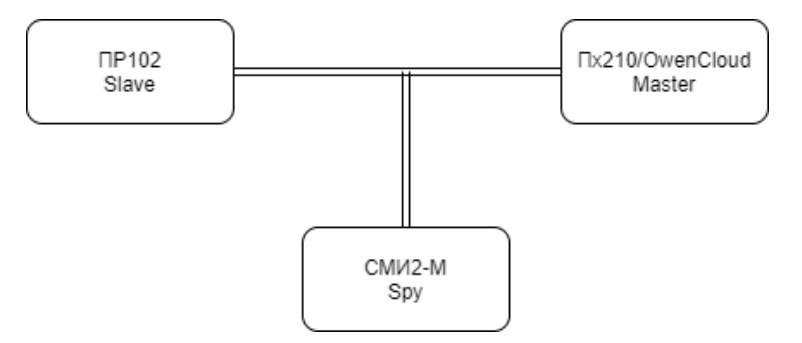

Рис. 1. Структурная схема примера

### **2. Настройка ПР102**

Создайте проект в OwenLogic для нужной модели ПР. Перейдите в меню **Прибор – Настройки прибора**.

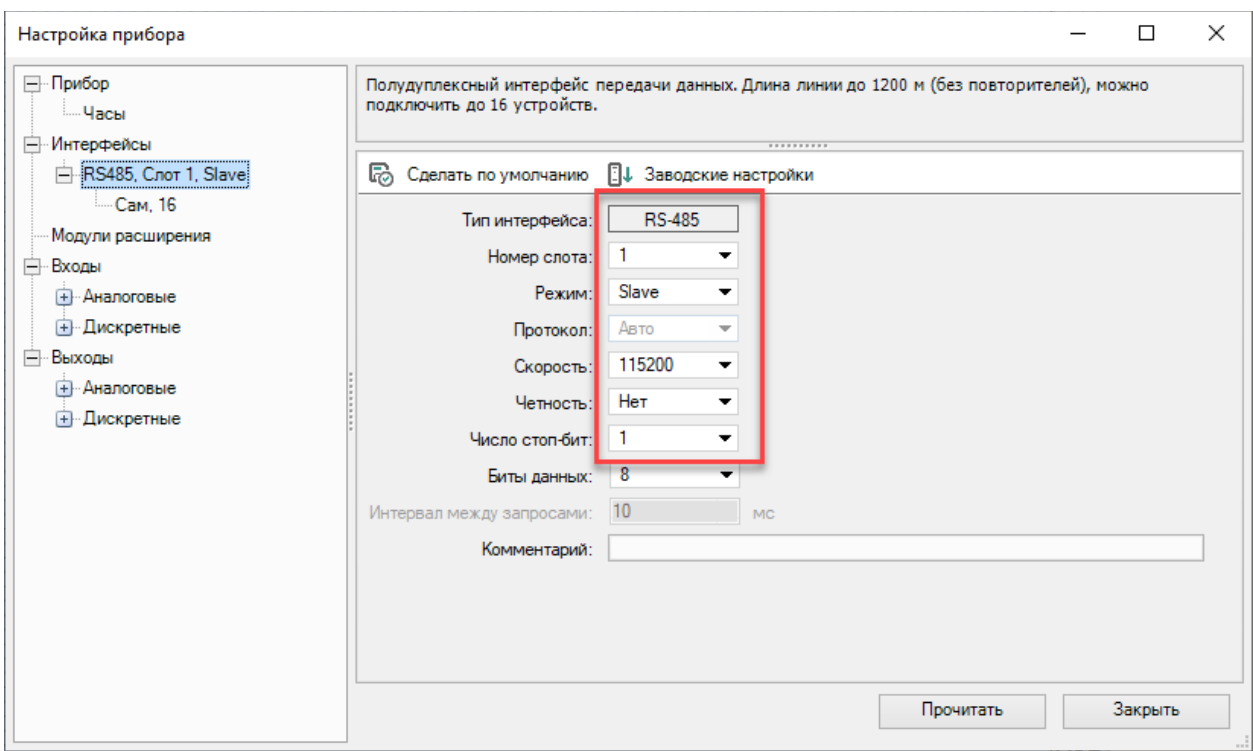

На вкладке **Интерфейсы/RS-485** установите сетевые настройки ПР в соответствии с табл. 1.

Рис. 2. Добавление интерфейса ПР в режиме Modbus Slave

В узле slave-устройства укажите адрес (в соответствии с табл. 1 – **16**) и добавьте канал с адресом **512** типа **С плавающей запятой**. Объявите в канале сетевую переменную **rValue**.

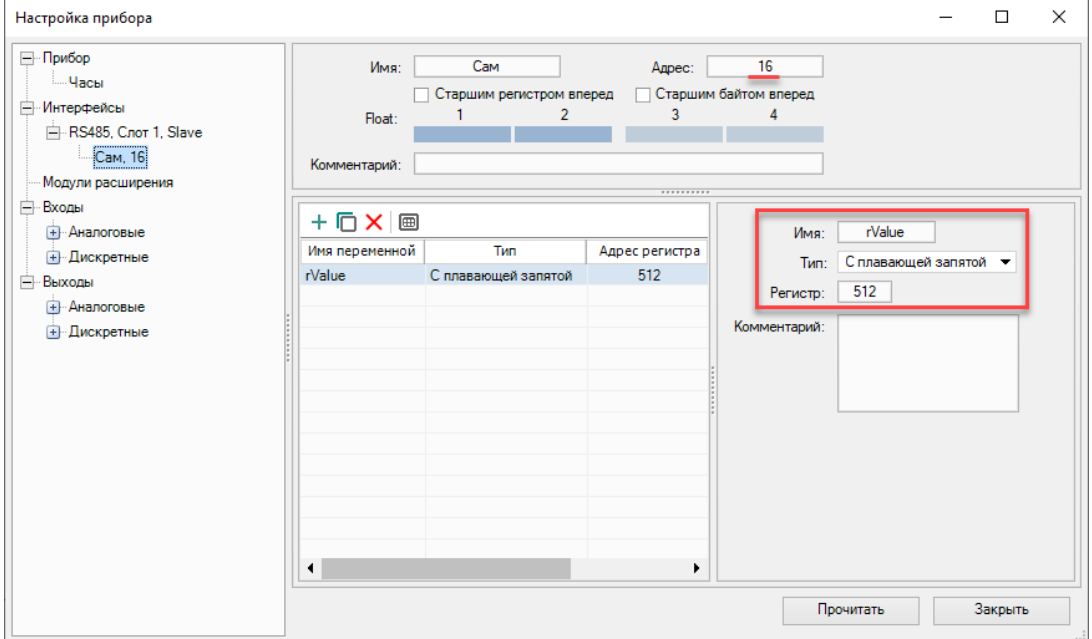

Рис. 3. Настройки канала slave-устройства

Привяжите в программе переменную **rValue** к первому аналоговому входу. Настроить аналоговый вход можно на вкладке **Входы/Аналоговые**.

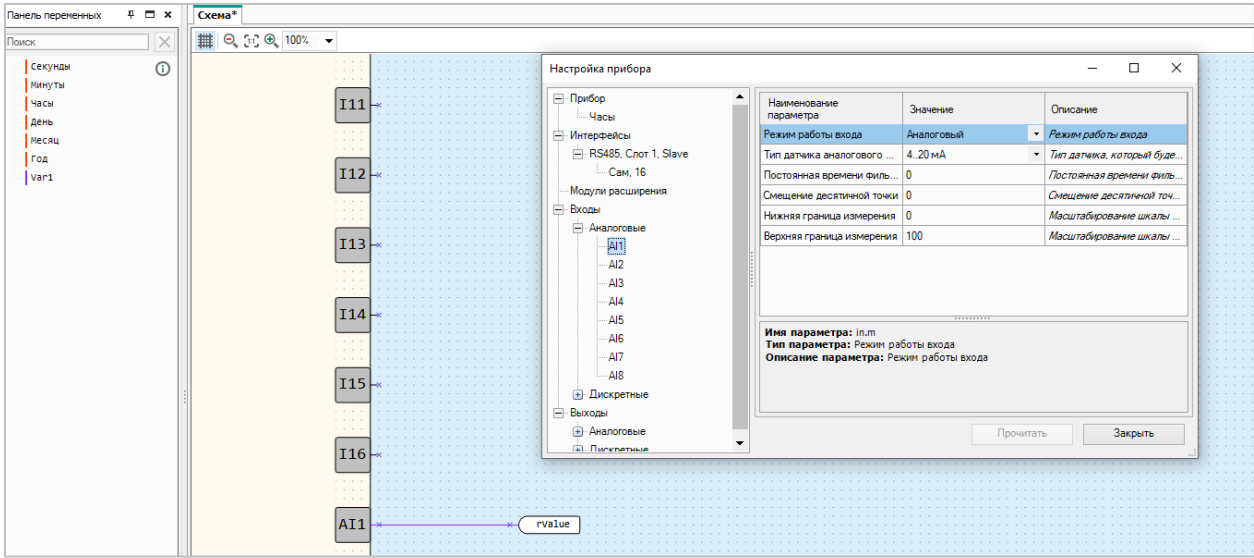

Рис. 4. Настройки аналоговых входов

### **3. Настройка OwenCloud**

В рамках данного примера не описывается добавление ПР102 в облачный сервис OwenCloud. Соответствующая информация приведена в РЭ на сетевой шлюз и РП на OwenCloud. Отметим только, что при добавлении устройства нужно указать его сетевые настройки и адрес в соответствии с табл. 1.

Для прибора добавлен один параметр – в соответствии с п. 2 он имеет адрес **512** (т.е. **0x200** – *обратите внимание*, что в OwenCloud адреса регистров задаются в **HEX**) и тип **float** (с плавающей точкой). Также для корректного отображения параметра следует установить галочку **Порядок регистров: младшим регистром вперед**.

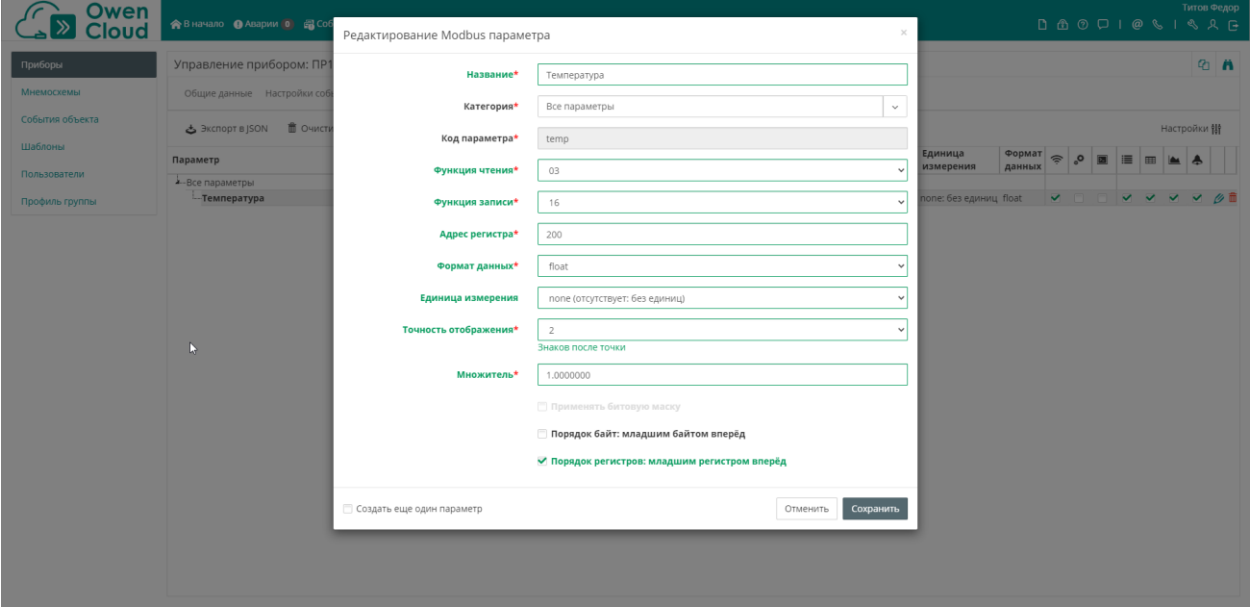

Рис. 5. Настройки параметра в OwenCloud

#### **4. Настройка CМИ2-М**

Настройка СМИ2-М выполняется через ПО ОВЕН Конфигуратор. Для настройки индикатор требуется подключить к ПК с помощью кабеля MicroUSB/USB. Запустите ОВЕН Конфигуратор и нажмите кнопку **Добавить устройство**. Укажите номер виртуального COM-порта (его можно узнать в диспетчере устройств Windows), протокол **Owen Auto Detection Protocol**, режим настроек подключения **Авто** и адрес **1**. Нажмите кнопку **Найти**, затем – кнопку **Добавить устройство**.

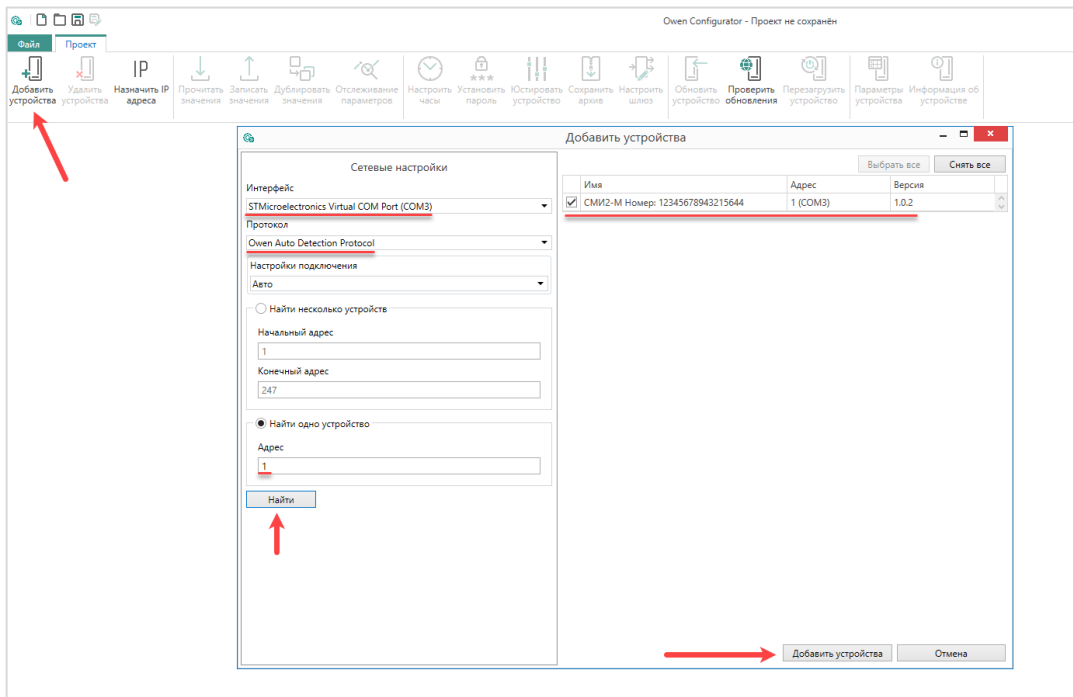

Рис. 6. Подключение к СМИ2-М в ОВЕН Конфигуратор

Во вкладке *Настройки RS-485* задайте сетевые параметры в соответствии с табл. 1. На вкладке *Индикатор* установите режим работы индикатора по протоколу Modbus – **Spy**. На вкладке *Индикатор/Настройки Modbus Spy* укажите параметры запроса, который будет ожидать СМИ2-М:

- адрес устройства = **16** (в соответствии с табл. 1);
- код функции = **0x03** (в соответствии с рис. 5);
- адрес регистра = **512** (в соответствии с рис. 3).

На вкладке *Индикатор/Настройки индикатора* укажите тип **REAL**. Также вы можете настроить положение десятичной точки и другие параметры.

| 日母<br>n<br>G<br>n.                                                                                |                                                                              |      |                                                                                                    | Owen Configurator - Проект                       |
|---------------------------------------------------------------------------------------------------|------------------------------------------------------------------------------|------|----------------------------------------------------------------------------------------------------|--------------------------------------------------|
| Файл<br>Проект                                                                                    |                                                                              |      |                                                                                                    |                                                  |
| IP<br>Назначить IP<br>Добавить<br>Удалить<br>устройства устройства<br>значения значения<br>адреса | ′⊗′<br>Прочитать Записать Дублировать Отслеживание<br>значения<br>параметров | часы | ⊕<br>***<br>Настроить Установить Юстировать Сохранить Настроить<br>пароль<br>устройство<br>шлюз<br>архив | ⊕<br>Обновить Проверить<br>устройство обновления |
| <b>МЯ</b><br><b>СМИ2-М</b>                                                                        |                                                                              |      | Значение                                                                                                 | Значение по умолчанию                            |
| Адрес: 1 (СОМ6)<br>◢                                                                              | Настройки порта RS-485                                                       |      |                                                                                                    |                                                  |
| Номер: 12345678943215644                                                                          | Скорость СОМ-порта                                                           |      | $\vert \vee \vert$<br>2115200                                                                            |                                                  |
|                                                                                                   | Размер данных                                                                |      | $\checkmark$<br><b>8 бит</b>                                                                             |                                                  |
|                                                                                                   | Кол. стоп-битов                                                              |      | $\checkmark$<br>$21$ стоп-бит                                                                            |                                                  |
|                                                                                                   | Контроль чётности                                                            |      | $\checkmark$<br>$\sqrt{ }$ Her                                                                           |                                                  |
|                                                                                                   | Признак конца кадра                                                          |      | $\checkmark$<br>3.5 char (Modbus spec)                                                                   |                                                  |
| 4                                                                                                 | Индикатор                                                                    |      |                                                                                                    |                                                  |
|                                                                                                   | Hacтройки Modbus Master                                                      |      |                                                                                                    |                                                  |
|                                                                                                   | Настройки Modbus Spy                                                         |      |                                                                                                    |                                                  |
|                                                                                                   | Адрес устройства                                                             | 216  |                                                                                                    |                                                  |
|                                                                                                   | Номер функции                                                                |      | $\checkmark$<br>(0x03) Read Holding Registers                                                            |                                                  |
|                                                                                                   | Адрес регистра                                                               |      | 21512                                                                                                    |                                                  |
| Þ.                                                                                                | <b>Общие настройки Modbus</b>                                                |      |                                                                                                    |                                                  |
|                                                                                                   | <b>4</b> Настройки индикатора                                                |      |                                                                                                    |                                                  |
|                                                                                                   | Тип переменной                                                               |      | $\check{~}$<br>$\mathscr{D}$ REAL                                                                        |                                                  |
|                                                                                                   | Цвет                                                                         |      | $\checkmark$<br>Зелёный                                                                                  |                                                  |
|                                                                                                   | Яркость                                                                      |      | 100                                                                                                    | 75                                               |
|                                                                                                   | Число ведущих нулей                                                          |      | $\checkmark$<br>0                                                                                        |                                                  |
|                                                                                                   | Положение десятичной точки                                                   |      | $\checkmark$<br>$\sim$                                                                                   |                                                  |
|                                                                                                   | Коэффициент сдвига                                                           |      | 0                                                                                                    | $\mathbf 0$                                      |
|                                                                                                   | Коэффициент наклона                                                          |      | 1.                                                                                                    | 1                                                |
|                                                                                                   | Мигание                                                                      |      | $\checkmark$<br>Выключено                                                                                |                                                  |
|                                                                                                   | Период мигания                                                               |      | 250                                                                                                    | 1000                                             |
|                                                                                                   | Режим отображения                                                            |      | $\checkmark$<br>Статичный                                                                                |                                                  |
|                                                                                                   | Период сдвига бегущей строки                                                 |      | 100                                                                                                    | 100                                              |
|                                                                                                   | Оперативные значения                                                         |      |                                                                                                    |                                                  |
|                                                                                                   | Встроенная логика                                                            |      |                                                                                                    |                                                  |
|                                                                                                   | Режим работы устройства                                                      |      | $\sqrt{}$ SPY<br>$\checkmark$                                                                            |                                                  |
|                                                                                                   | ⊿ Статус прибора                                                             |      |                                                                                                    |                                                  |
|                                                                                                   | Статус                                                                       |      | 0000 0000 0000 0000 0000 0000 0000 0000                                                                  |                                                  |

Рис. 7. Настройки СМИ2-М

Нажмите кнопку **Записать значения** для записи настроек в прибор.

## **5. Работа с примером**

Подключите устройства и подайте на них питание. Загрузите проект в ПР102 и убедитесь, что переключатель на корпусе устройства находится в положении **Работа**.

Значение первого аналогового входа будет отображаться в OwenCloud и на СМИ2-М.